# **Application Note** 时域反射法与 DP83826

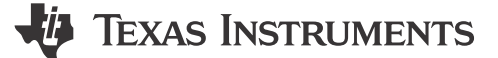

#### 摘要

本应用手册概述了时域反射法如何帮助解决基于以太网的通信系统的各种电缆故障难题。本应用手册介绍了如何 使用 DP83826 的 TDR 功能在系统中实现电缆诊断功能。

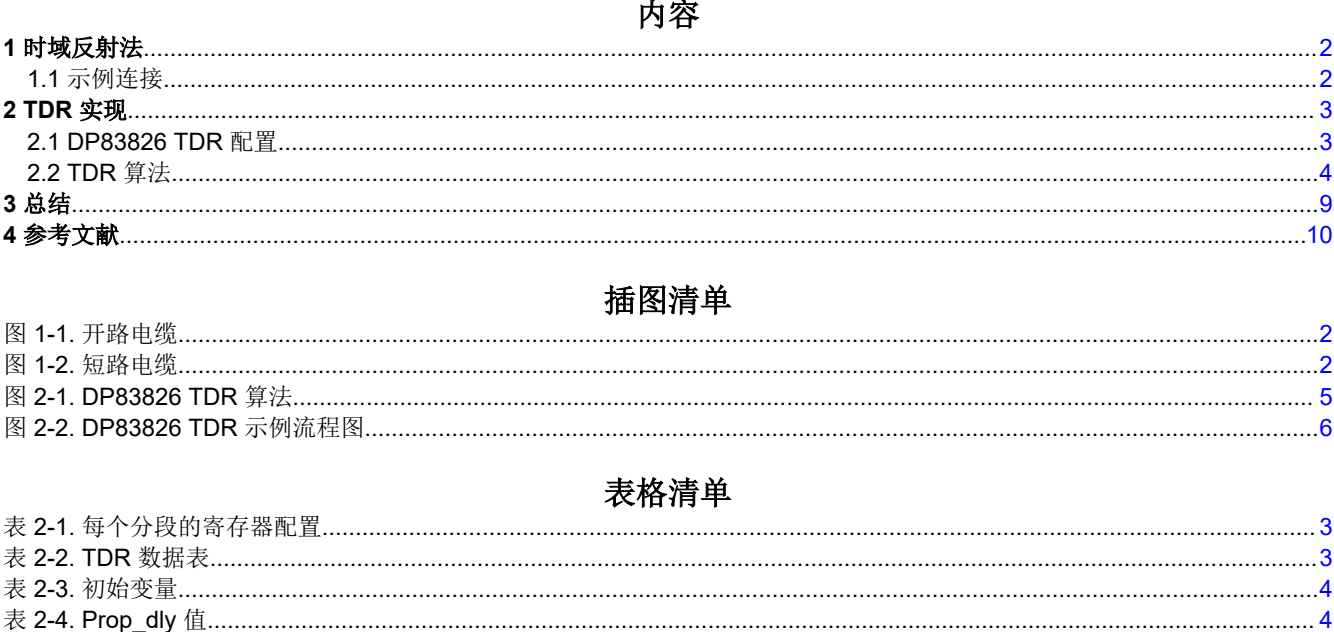

#### 商标

所有商标均为其各自所有者的财产。

<span id="page-1-0"></span>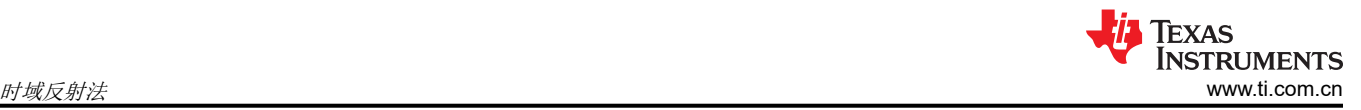

# **1** 时域反射法

时域反射法 (TDR) 仅适用于双绞线连接。TDR 涉及在 TX 和 RX 对上发送脉冲并观察任一对上的结果。通过测量 电压幅度、极性和时间间隔,PHY 可以确定故障的性质和位置。DP83826 TDR 发生器在 TX 和 RX 通道上发送 脉冲,然后监测这两个通道以观察反射。该发生器一次向一个通道发送一个脉冲,如果在另一个通道上观察到反 射,则 PHY TDR 会意识到导线已交叉。DP83826 可为每个发送和接收通道检测一个峰值。TDR 可用于检测以下 故障:

- 电缆开路
- 电缆短路
- 阻抗不连续

TDR 只能在链路断开时使用。

## **1.1** 示例连接

以下各节说明了可使用 TDR 的示例连接。

### **1.1.1** 开路电缆

开路电缆很容易诊断,因为它会产生强烈的反射。在另一个通道上不会观察到反射。开路导致的反射与发送的脉 冲(正极性)同相。任何类型的电感阻抗不连续都会产生同相反射,幅度取决于阻抗不连续的程度。

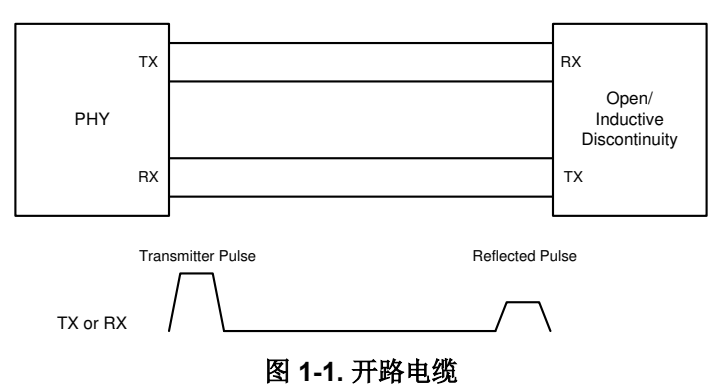

#### **1.1.2** 短路电缆

短路的电缆也会产生强反射,但这种反射与原始脉冲(负极性)异相。任何类型的电容阻抗不连续都会产生异相 反射。幅度取决于阻抗不连续的程度。

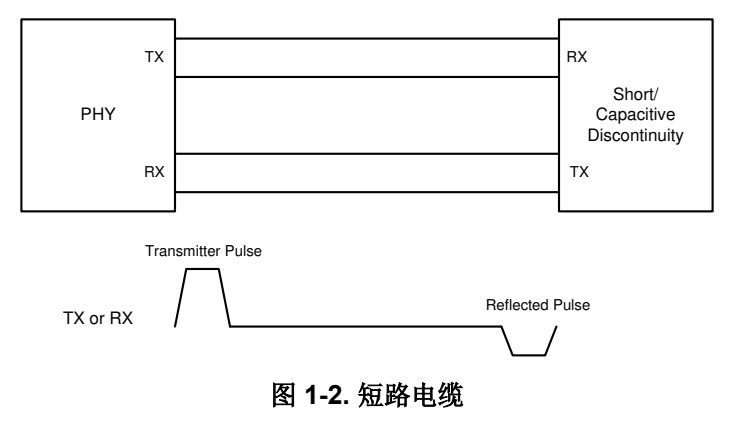

<span id="page-2-0"></span>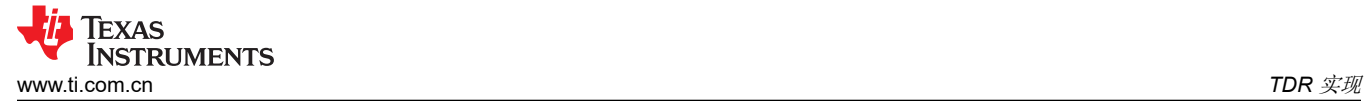

# **2 TDR** 实现

#### **2.1 DP83826 TDR** 配置

DP83826 可支持 150 米及以上的电缆长度。电缆长度较长会导致传输的信号随着电缆长度增加而出现更高的衰 减,因此需要根据电缆长度调整增益和其他设置,以便使用 TDR 实现可靠的故障检测。假设将电缆的长度分为以 下五个分段:

- 分段 1:0m 至 10m
- 分段 2:10m 至 20m
- 分段 3:20m 至 40m
- 分段 4:40m 至 80m
- 分段 5:80m 至 190m

为了运行完整的 TDR 仿真,必须收集所有这五个分段的数据。每个分段需要一组不同的寄存器写入,其中分段 1 需要两个寄存器写入。

仅当电路中出现了故障(开路或短路)时,PHY 的 TDR 才能检测到故障。按照以下步骤运行 TDR:

- 1. 将寄存器 0x170、0x173、0x175、0x178、0x416、0x411、0x456 和 0x1E 配置为表 2-1 中显示的分段 1A 的相应值。用于配置的寄存器是扩展 寄存器。要配置扩展寄存器,请参阅 *DP83826* [确定性、低延迟、低功](#page-9-0) 耗、*[10/100Mbps](#page-9-0)* 工业以太网 *PHY* 数据表以了解更多信息。
- 2. 通过检查 0x001E[1] = 1 确认 TDR 已完成该分段的运行。
- 3. 读取寄存器 0x180、0x185 和 0x18A 并填写表 2-2 中的相应行。表行的顺序与分段的顺序不是对应的。
- 4. 按该顺序对分段 1B、2、3、4 和 5 重复步骤 1、2 和 3。您可以选择仅为某些分段运行 TDR。例如,如果电 缆为 20m,则可以在分段 4 和 5 的行中填零。
- 5. 使用下一节中介绍的 TDR 算法处理收集的数据,以确定故障位置和类型。

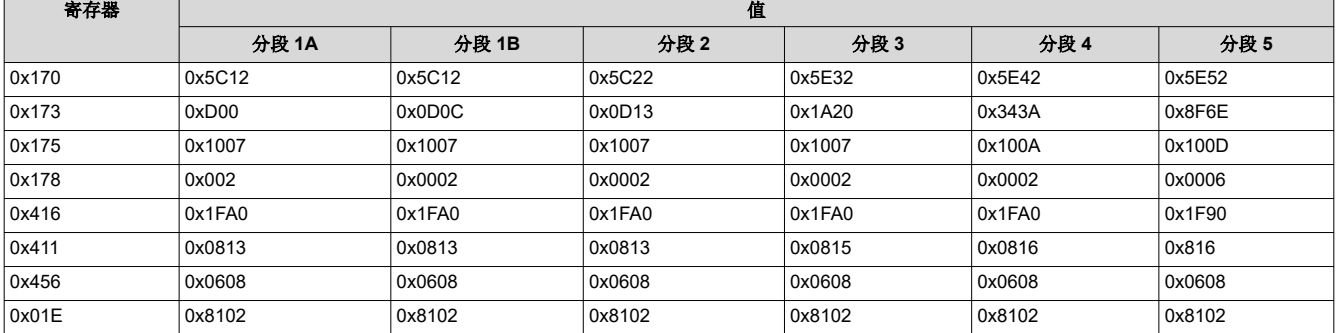

#### 表 **2-1.** 每个分段的寄存器配置

#### 表 **2-2. TDR** 数据表

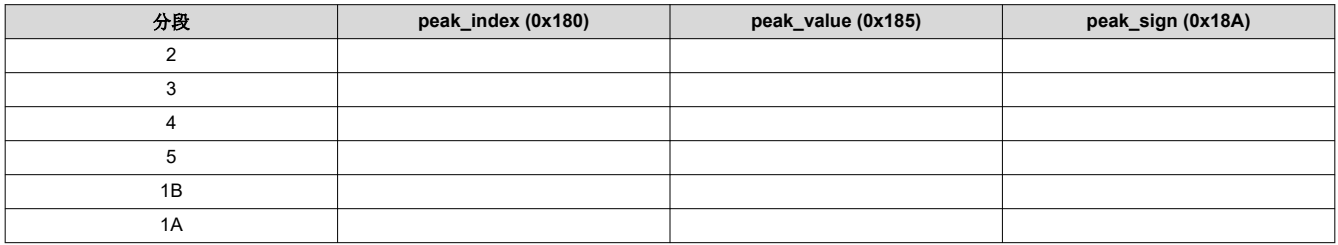

<span id="page-3-0"></span>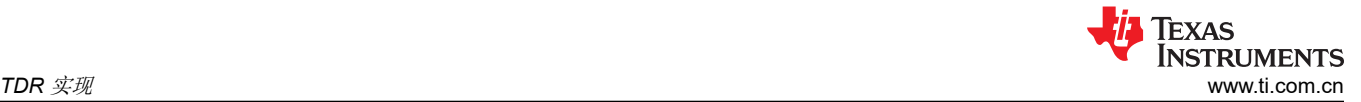

# **2.2 TDR** 算法

本节介绍如何处理 TDR 寄存器数据。以下所有步骤都必须在代码中执行。

- 1. 根据您在 [DP83826 TDR](#page-2-0) 配置一节中输入的表格内容定义 6x3 矩阵。然后, 将每一列定义为一个数组, 并分 别命名为 peak\_index、peak\_value 和 peak\_sign。
- 2. 初始化以下变量:

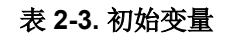

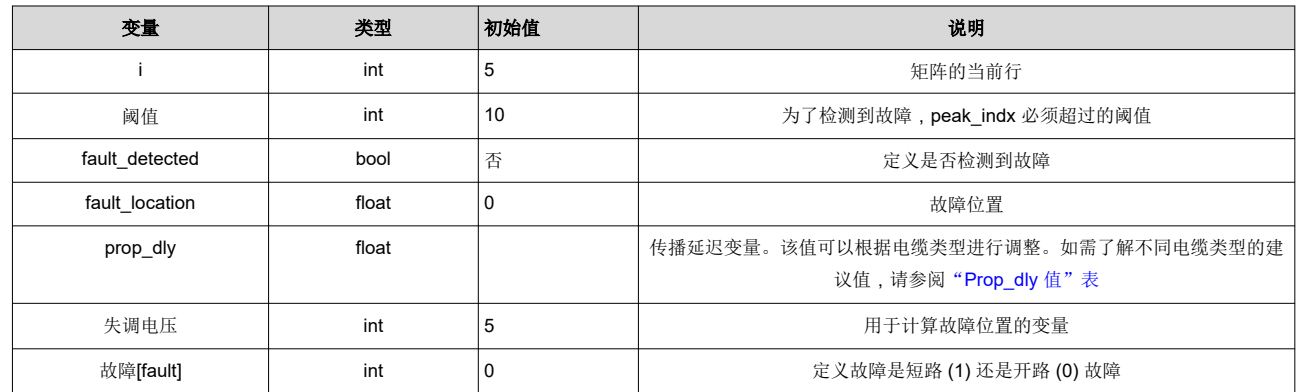

### 表 **2-4. Prop\_dly** 值

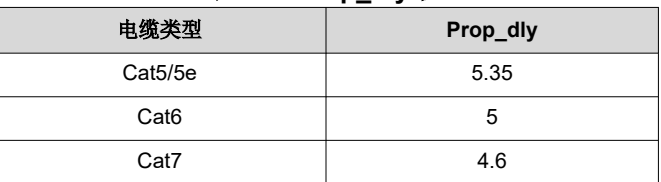

3. 使用以下算法编写一个程序。请参阅下面的 TDR [算法示例流程和](#page-5-0) [MATLAB](#page-6-0) 示例代码以获取参考。

<span id="page-4-0"></span>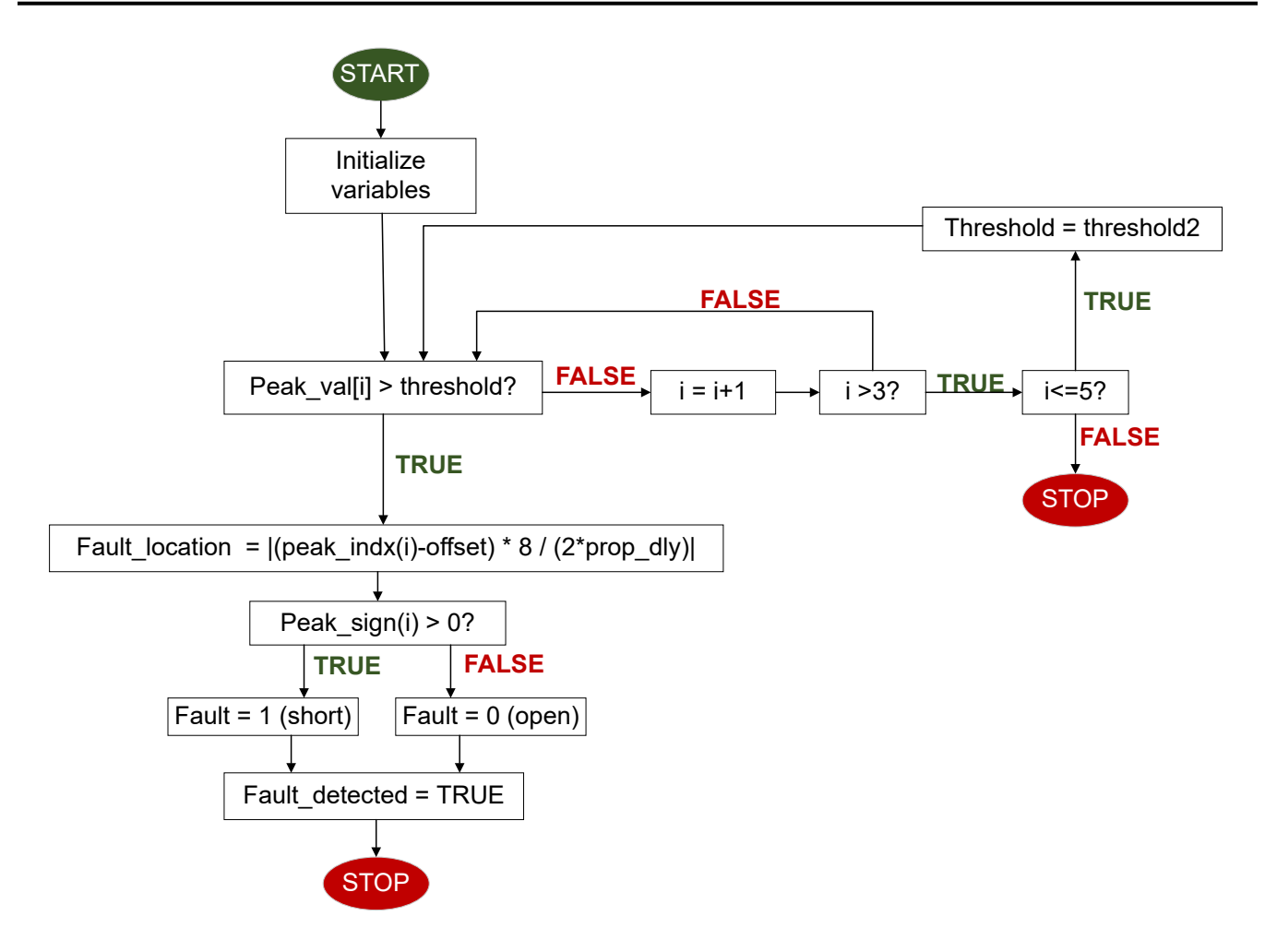

- 图 **2-1. DP83826 TDR** 算法
- 4. 故障类型位于 *Fault* 变量中,故障位置存储在 fault\_location 中。

## <span id="page-5-0"></span>**2.2.1 TDR** 算法示例流程

表 2-5 展示了 100m CAT7 电缆的 TDR 结果。

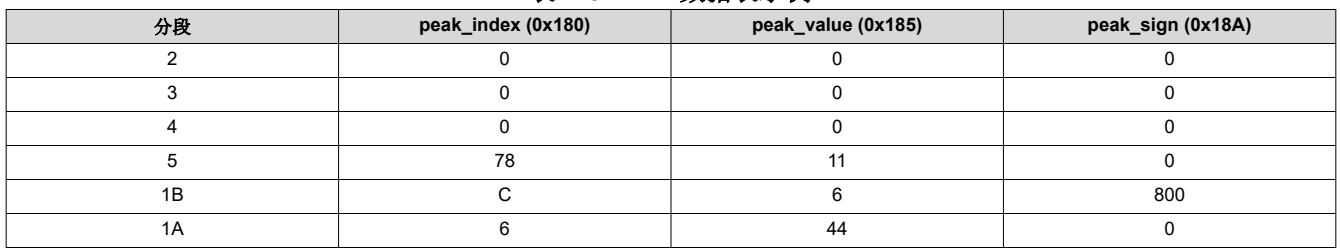

表 **2-5. TDR** 数据表示例

该算法首先检查数组 *peak\_val* 的第一个元素是否大于电流阈值 10。如果不大于 10,则移至下一行。如果大于 10,该算法将在数组 peak indx 中查找相应的行,并使用该值计算故障位置。然后,该算法将查看 peak sign 的 相应行以确定故障类型。*0* 表示开路故障,非零值表示短路故障。

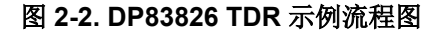

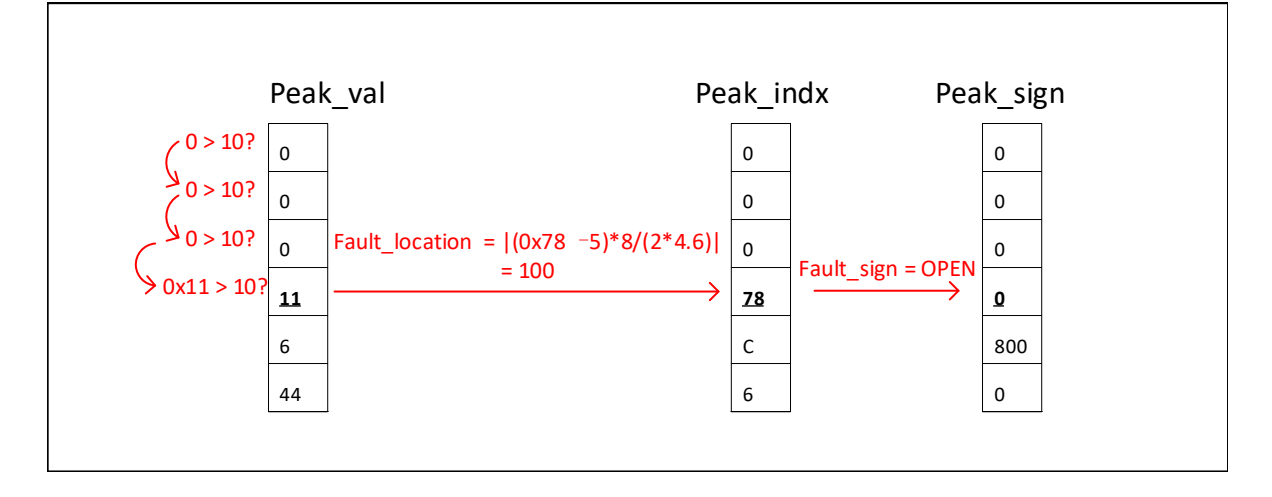

<span id="page-6-0"></span>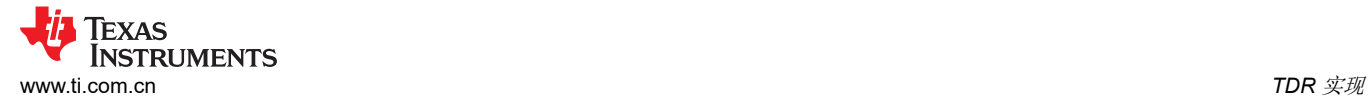

## **2.2.2 TDR** 算法 **Matlab** 示例代码

以下代码是如何在 Matlab 中实现 TDR 算法的示例。程序的输入是 6x3 矩阵。

```
function [tdr\_results] = tdr_826(input_matrix)%segment = tmp(1:4:end);peak\_index = tmp(1:3:end)peak_indx %first column in 6x3 matrix
peak<sup>-</sup>val = tmp(2:3:end)peak_val %second column
peak\_sign = tmp(3:3:end)peak_sign %third columnthr = 10;
prop_d\bar{1y} = 5.2;
offset = 5;flt_found = 0;
flt\_loc = 0;flt_sign = 0;%% Process the TDR data from Segment 2 onwards
for jj = 0:3 if peak_val(jj+1) > thr
 flt_loc = ((peak_indx(jj+1) - offset)*8)/(2*prop_dly);
 if peak_sign(jj+1) > 0
 flt_sign = 1;
 else 
       flt_sign = 0;
      end
     flt_found = 1; break;
    end
end
%% Process the TDR data for Segment 1..
thr\_seq1_2 = 24;
if flt_found == 0
  if peak_val(5) > thr_seg1_2fit\_loc = ((peak\_index(2) - offset)*8)/(2*prop\_dly); if peak_sign(2) > 0
 flt_sign = 1;
     else 
      flt_sign = 0;
     end
    flt_found = 1; end
end 
thr\_seg1_1 = 24;if flt_found == 0
  if peak_val(6) > thr_segl_1flt_loc = ((peak_indx(1) - offset)*8)/(2*prop_dly);
    if peak\_sign(1) > 0flt_sign = 1; else 
      flt_sign = 0;
     end
    flt_found = 1; end
end 
%% Print the Results..
if flt_found == 1
  fprintf('\n\pi');
  if flt_sign == 0
    fprintf('Fault location = %6.2f; Fault = open\n\rangle n', flt_loc);
   else 
    fprintf('Fault location = %3.2f; Fault = Short\n',flt_loc);
   end
else
   fprintf('\n');
  fprintf('No Fault found\n');
endtdr_results.flt_loc = flt_loc;
tdr_results.flt_sign = flt_sign;
return
```
end

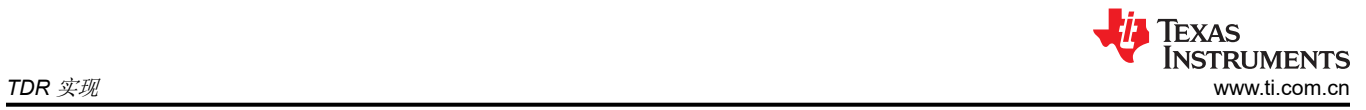

<span id="page-8-0"></span>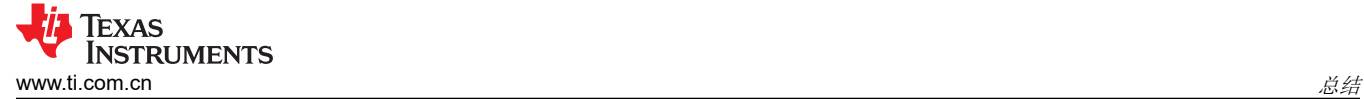

# **3** 总结

本应用手册介绍了 TDR 的基础知识以及如何使用 DP83826 工业以太网 PHY 的 TDR 功能。

<span id="page-9-0"></span>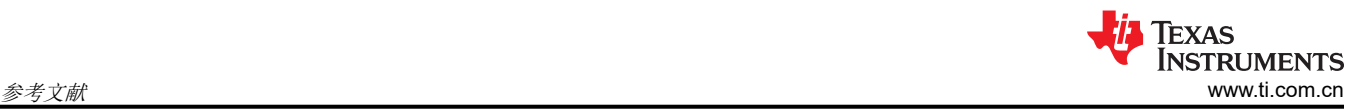

# **4** 参考文献

- 德州仪器 (TI),*DP83826* [确定性、低延迟、低功耗、](https://www.ti.com/lit/pdf/SNLS647)*10/100Mbps* 工业以太网 *PHY* 数据表
- 德州仪器 (TI), 如何使用 [DP83822](https://www.ti.com/lit/pdf/snla253) 的 TDR 功能 应用手册
- 德州仪器 (TI), 使用 TI 以太网 PHY [解决电缆故障难题](https://www.ti.com/lit/pdf/snla330) 应用手册

#### 重要声明和免责声明

TI"按原样"提供技术和可靠性数据(包括数据表)、设计资源(包括参考设计)、应用或其他设计建议、网络工具、安全信息和其他资源, 不保证没有瑕疵且不做出任何明示或暗示的担保,包括但不限于对适销性、某特定用途方面的适用性或不侵犯任何第三方知识产权的暗示担 保。

这些资源可供使用 TI 产品进行设计的熟练开发人员使用。您将自行承担以下全部责任:(1) 针对您的应用选择合适的 TI 产品,(2) 设计、验 证并测试您的应用,(3) 确保您的应用满足相应标准以及任何其他功能安全、信息安全、监管或其他要求。

这些资源如有变更,恕不另行通知。TI 授权您仅可将这些资源用于研发本资源所述的 TI 产品的应用。严禁对这些资源进行其他复制或展示。 您无权使用任何其他 TI 知识产权或任何第三方知识产权。您应全额赔偿因在这些资源的使用中对 TI 及其代表造成的任何索赔、损害、成 本、损失和债务,TI 对此概不负责。

TI 提供的产品受 TI [的销售条款或](https://www.ti.com.cn/zh-cn/legal/terms-conditions/terms-of-sale.html) [ti.com](https://www.ti.com) 上其他适用条款/TI 产品随附的其他适用条款的约束。TI 提供这些资源并不会扩展或以其他方式更改 TI 针对 TI 产品发布的适用的担保或担保免责声明。

TI 反对并拒绝您可能提出的任何其他或不同的条款。

邮寄地址:Texas Instruments, Post Office Box 655303, Dallas, Texas 75265 Copyright © 2023,德州仪器 (TI) 公司